# Dive Into® Visual Studio<br>Express 2012 for Windows<br>Desktop [Express 2012 for Windows](https://testbankdeal.com/download/visual-basic-2012-how-to-program-6th-edition-deitel-solutions-manual/)  Desktop

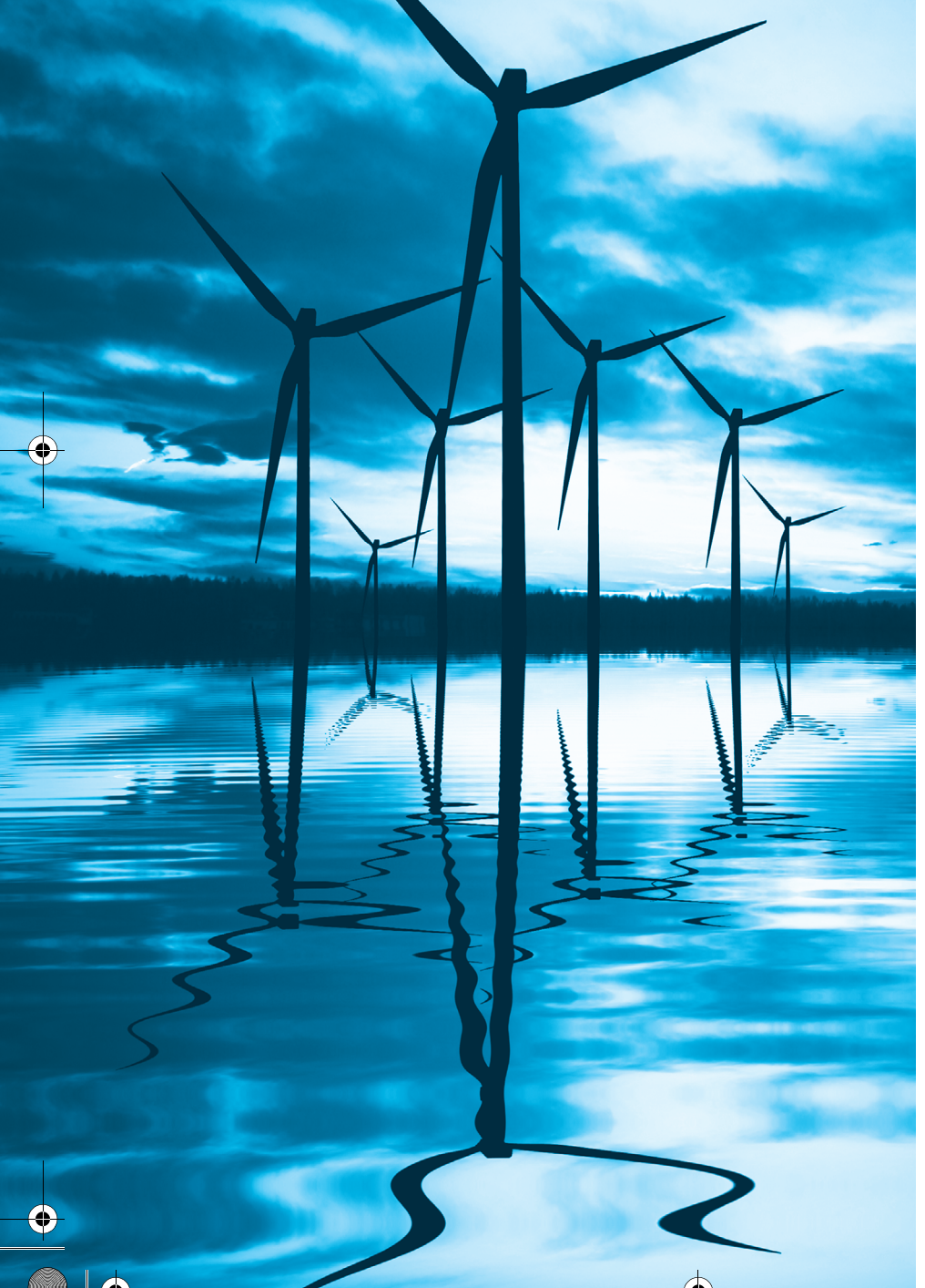

*Seeing is believing.* **—Proverb**

*Form ever follows function.* **—Louis Henri Sullivan**

*Intelligence …is the faculty of making artificial objects, especially tools to make tools.* **—Henri-Louis Bergson** 

# **Objectives**

In this chapter you'll learn:

- The basics of the Visual Studio Express 2012 for Windows Desktop Integrated Development Environment (IDE) for writing, running and debugging your apps.
- Visual Studio's help features.
- Key commands contained in the IDE's menus and toolbars.
- The purpose of the various kinds of windows in the Visual Studio Express 2012 for Windows Desktop IDE.
- What visual app development is and how it simplifies and speeds app development.
- Use visual app development to create, compile and execute a simple Visual Basic app that displays text and an image.

**Visit TestBankDeal.com to get complete for all chapters**

**2** Chapter 2 Dive Into® Visual Studio Express 2012 for Windows Desktop

# **Self-Review Exercises**

**2.1** Fill in the blanks in each of the following statements:

a) The technique of \_\_\_\_\_\_\_ allows you to create GUIs without writing any code. **ANS:** visual app development.

b)  $A(n)$  is a group of one or more projects that collectively form a Visual Basic app.

**ANS:** solution.

c)  $A(n)$  appears when the mouse pointer hovers over an icon.

**ANS:** tool tip.

d) The <u>same window allows you to browse solution files</u>.

**ANS: Solution Explorer**.

e) The properties in the **Properties** window can be sorted <u>or the set of set of set of set of set of set of  $\alpha$ .</u> **ANS:** alphabetically, categorically.

f) A Form's  $\frac{1}{\sqrt{2\pi}}$  property specifies the text displayed in the Form's title bar. **ANS:** Text.

g) The contains the controls that you can add to a Form.

**ANS: Toolbox**.

h) displays relevant help articles, based on the current context.

**ANS:** context-sensitive help.

i) The \_\_\_\_\_\_\_ property specifies how text is aligned within a Label's boundaries. **ANS:** TextAlign.

**2.2** State whether each of the following is *true* or *false*. If *false*, explain why.

a)  $\mathbf{x}$  toggles auto-hide for a window.

**ANS:** False. The pin icon  $( - )$  toggles auto-hide.  $\mathbf{\times}$  closes a window.

b) The toolbar icons represent various menu commands.

**ANS:** True.

c) The toolbar contains icons that represent controls you can drag onto a Form.

**ANS:** False. The **Toolbox** contains icons that represent such controls.

d) Both Forms and Labels have a title bar.

**ANS:** False. Forms have a title bar but Labels do not (although they do have Label text).

e) Control properties can be modified only by writing code.

**ANS:** False. Control properties can be modified using the **Properties** window.

f) PictureBoxes typically display images.

**ANS:** True.

g) Visual Basic files use the file extension .bas.

**ANS:** False. Visual Basic files use the file extension .vb.

h) A Form's background color is set using the BackColor property. **ANS:** True.

# **Exercises**

**2.3** Fill in the blanks in each of the following statements:

a) When an ellipsis button is clicked,  $a(n)$  \_\_\_\_\_\_\_\_ is displayed.

**ANS:** dialog. Dialogs are windows that facilitate user-computer communication.

- b) Using <u>sace belp</u> immediately displays a relevant help article. **ANS:** context-sensitive.
- c) GUI is an acronym for .

**ANS:** graphical user interface.

**ANS:** Image.

 $\overline{\text{vbh}}$ tp6 02.fm Page 3 Wednesday, June 26, 2013 4:43 PM **[Visual Basic 2012 How to Program 6th Edition Deitel Solutions Manual](https://testbankdeal.com/download/visual-basic-2012-how-to-program-6th-edition-deitel-solutions-manual/)**

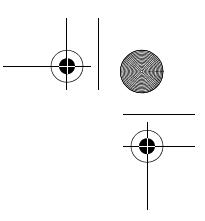

#### Exercises **3**

d) The <u>menu contains commands for arranging and displaying windows.</u> **ANS: Window**.

- **2.4** State whether each of the following is *true* or *false*. If *false*, explain why.
	- a) You can add a control to a Form by double clicking its control icon in the **Toolbox**. **ANS:** True.
	- b) The Form, Label and PictureBox have identical properties. **ANS:** False. Each type of control has a different set of properties, although controls can have common properties.
	- c) If your machine is connected to the Internet, you can browse websites from the Visual Studio IDE.
		- **ANS:** True.
	- d) Visual Basic app developers usually create complex apps without writing any code.
		- **ANS:** False. Visual Basic programming usually involves a combination of writing a portion of the program code and having Visual Studio generate the remaining code.
	- e) Sizing handles are visible during execution.

**ANS:** False. Sizing handles are present only in **Design** view when a Form or control is selected.

**2.5** Some features that appear throughout Visual Studio perform similar actions in different contexts. Explain and give examples of how the ellipsis buttons, down-arrow buttons and tool tips act in this manner. Why do you think the Visual Studio IDE was designed this way?

> **ANS:** An ellipsis button indicates that a dialog will be displayed when the button is clicked. The down-arrow button indicates that there are more options, both for toolbar icons and for items in the **Properties** window. Moving the mouse pointer over most icons displays the icon's name as a tool tip. These features make the Visual Studio IDE easier to learn and use.

**2.6** Briefly describe each of the following terms:

#### a) toolbar

**ANS:** A toolbar contains icons that, when clicked, execute a command.

- b) menu bar
- **ANS:** A menu bar contains menus, which are groups of related commands.
- **c) Toolbox**

**ANS:** The **Toolbox** contains controls used to customize forms.

d) control

**ANS:** A control is a component, such as a PictureBox or Label. Controls are added to a Form.

e) Form

**ANS:** A Form represents the Windows Forms application that you are creating. The Form and controls collectively represent the program's GUI.

f) solution

**ANS:** A solution is a group of projects.

### *Note Regarding Exercises 2.7–2.11*

**Solutions for these exercises are provided in the sol\_ch02 folder.**

**Visit TestBankDeal.com to get complete for all chapters**